<span id="page-0-0"></span>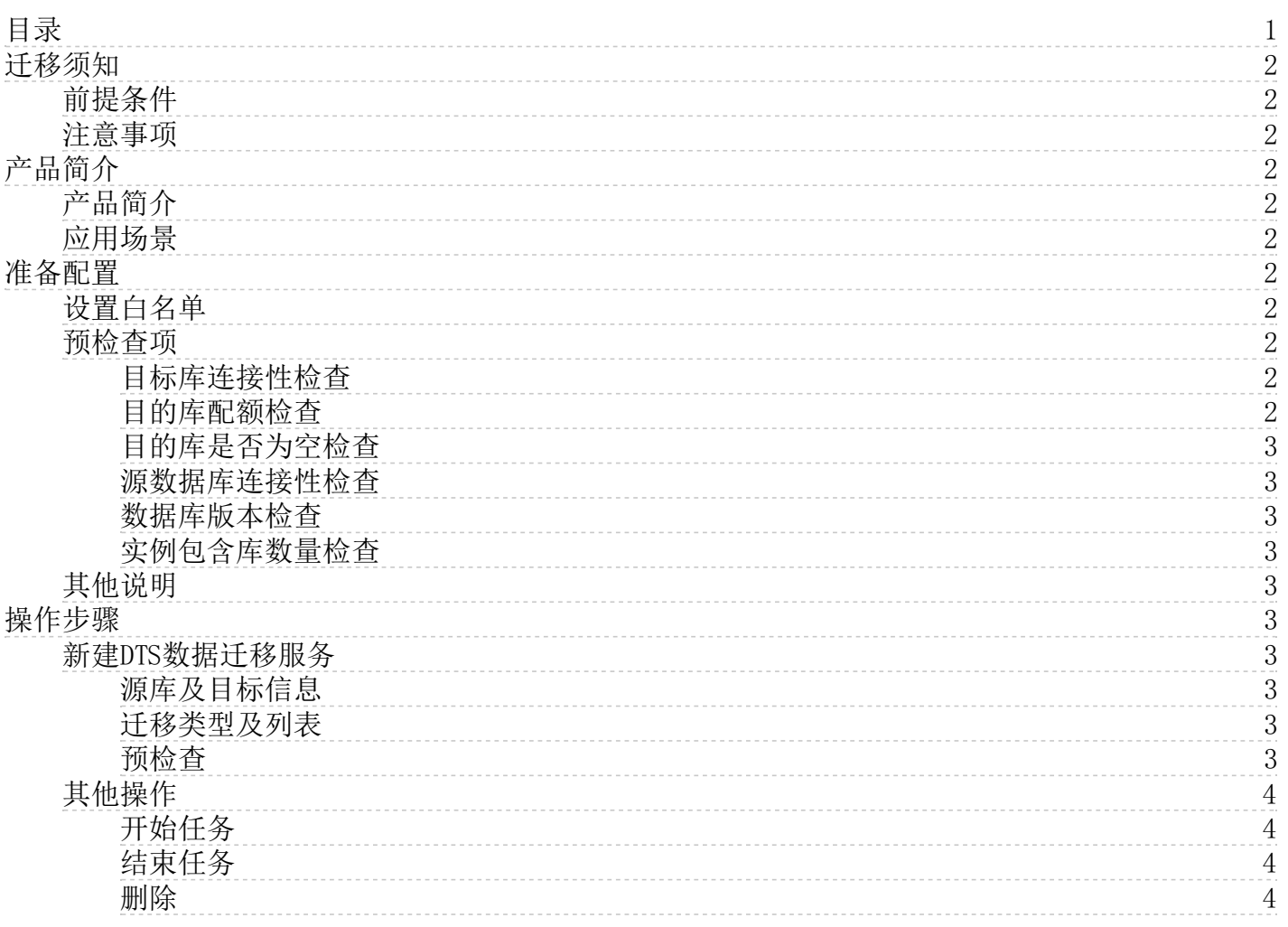

# <span id="page-1-0"></span>迁移须知

## <span id="page-1-1"></span>前提条件

- Redis数据库版本为Redis 2.8~Redis 6.0,目标实例版本不得低于源实例版本
- Redis实例架构类型可支持主从或集群版本,可根据需求在"架构类型"中选择"主从"或"集群";
- 目标实例内存配置应大于或等于源实例内存配置

## <span id="page-1-2"></span>注意事项

- Redis集群版本迁移,目前暂不支持源库使用多个库的情况,如果源库使用多个库,预检查不会通过;
- Redis集群版本迁移(公网自建Redis集群、专线接入Redis集群)需要填写所有待迁移分片的连接信息,可根据 界面提示进行操作;如果源库是公网自建Redis集群,需要保证源库实例分片具有公网IP;如果源库是专线接入Redis集 群,需要保证源库实例分片和金山云DTS服务侧网络连通;
- 如果需要指定源库的迁移账户,可在填写密码时,将账号名称和账号密码一并写入密码文本框,具体格式为 "账号名称: 账号密码";

# <span id="page-1-3"></span>产品简介

## <span id="page-1-4"></span>产品简介

DTS for redis 是一种支持redis数据库之间交互的数据服务。它提供数据迁移和数据同步服务。数据传输服务能够实现不停 服务迁移,数据异地灾备等业务应用场景。

## <span id="page-1-5"></span>应用场景

目前 DTS for redis 支持外网实例迁移和内网实例迁移两种。当源库的实例类型是有公网IP的redis数据库时,我们需要采用 外网实例迁移。当源库的实例类型是金山云数据库接入的redis时,我们采用内网实例迁移。

## <span id="page-1-6"></span>准备配置

## <span id="page-1-7"></span>设置白名单

[当您使用DTS服务时,首先需要根据源实例将下面相对应的外网IP段添加至安全组中,保障DTS服务能顺利访问到源实例,实例](https://docs.ksyun.com/documents/38732) 安全组配置详情。

DTS内网IP段:10.78.10.1/32、10.96.0.85/32、100.73.11.0/24、100.75.5.0/24、 100.71.12.0/24、 10.169.85.0/24

DTS 外网IP段:120.92.198.249/32、120.92.128.244/32、104.250.42.182/32、110.43.203.60/32 110.43.53.194/32

当内网迁移(云数据库接入)内网ip添加到所需访问的源库、目的库中。

当通过外网迁移时,需要将外网IP添加到对应的源实例安全组中。内网ip添加到所需访问的目的库中安全组中。

## <span id="page-1-8"></span>预检查项

### <span id="page-1-9"></span>目标库连接性检查

- 检查数据传输服务器是否能连通目标数据库
- 检查失败解决方案: 请检查目标数据库IP地址、端口、密码是否正确,防火墙是否设置正确

### <span id="page-1-10"></span>目的库配额检查

检查目的数据库内存是否大于等于源库内存

检查失败解决方案: 目的数据库配额检查失败 请检查目标数据库内存是否大于等于源库内存

#### <span id="page-2-0"></span>目的库是否为空检查

- 检查目的数据库中是否存在数据
- 检查失败解决方案: 请删除目的库存在的数据

#### <span id="page-2-1"></span>源数据库连接性检查

- 检查数据传输服务器是否能连通源数据库
- 检查失败解决方案: 请检查源数据库IP地址、端口、密码是否正确,防火墙是否设置正确

#### <span id="page-2-2"></span>数据库版本检查

- 检查数据库的版本是否符合要求
- 源数据库版本不符合要求,版本需要在2.8-5.0范围内 并且目标端库版本不低于源端库版本
- 检查失败解决方案: 请保证源端数据库版本在2.8-5.0范围内,且目标端库版本不低于源端库版本

#### <span id="page-2-3"></span>实例包含库数量检查

- 检查源端实例和目标端实例库数量是否符合迁移要求
- 集群迁移到集群:源端实例的库数量大于1 主从迁移到主从:源端实例库数量大于目标端实例库数量
- 检查失败解决方案: 集群迁移到集群:仅支持源端实例所使用库数量为1的情况,源端实例使用多库暂不支持 主从迁移 到主从:请保证源端实例库数量小于或等于目标端实例库数量

## <span id="page-2-4"></span>其他说明

- 目前DTS for Redis 支持主从版本和集群版本
- 目前KCS实例地域仅支持华北1(北京)和华东1(上海)
- 如果源端是其他友商的实例,需要通过账号管理,创建带有复制权限的账号,密码字段填充内容为"用户名:密码",其 中用户名是有复制权限的用户的用户名,冒号请使用用英文标点

#### 提醒:DTS数据迁移任务分为冷备数据导出和增量数据同步两步。其中,冷备数据导出以及迁移后的数据对比过程会对 源库负载产生一定的影响,建议在业务低峰期或在备库上做数据库迁移。

## <span id="page-2-5"></span>操作步骤

#### <span id="page-2-6"></span>新建DTS数据迁移服务

- 1. 登[录数据传输服务控制台。](https://dts.console.ksyun.com/#/)
- 2. 在左侧导航栏点击数据迁移,进入数据迁移页面,点击新建。

#### <span id="page-2-7"></span>源库及目标信息

- 1. 输入任务名称(默认会为每个任务自动生成一个名称)。
- 2. 选择是否定时执行。
- 3. 配置源库信息,点击数据库连通性检查。
- 4. 配置目标库信息,点击数据库连通性检查。
- 注意:数据库连通性检查出错可能是数据库账号密码出错,或未将DTS服务的外网ip添加至源实例白名单或防火墙中等原因。
	- 5. 连接成功后,单击授权白名单并进入下一步。

#### <span id="page-2-8"></span>迁移类型及列表

- 1. 迁移类型默认全量数据迁移。
- 2. 迁移对象默认整个实例。

#### <span id="page-2-9"></span>预检查

1. 在迁移任务正式启动之前,会先进行前置预检查,只有预检查通过后,才能成功启动迁移。如果预检查失败,那么可以 点击具体检查项后的按钮,查看具体的失败详情,并根据失败原因修复后,重新进行预检查。

2. 检查通过后,点击下一步,点击创建任务。

## <span id="page-3-0"></span>其他操作

## <span id="page-3-1"></span>开始任务

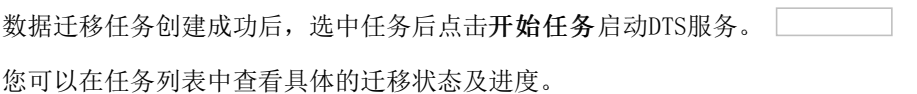

#### <span id="page-3-2"></span>结束任务

在迁移过程中,您如果需要结束迁移任务,请您点击结束任务结束DTS服务。 注意: 若您结束DTS任务后, 不可以再次进行数据迁移。

#### <span id="page-3-3"></span>删除

您如果不需要该迁移任务,您可以点击删除删除该DTS服务。

注意:当任务状态为运行中时不可进行删除操作。